# INTERAKTIVNÍ/ DYNAMICKÉ MAPY

Interaktivní /Dynamická mapa - jde o vlastní mapovou aplikaci umožňující "interaktivní" práci s mapou, např. definovat měřítko, zvolit výřez území, zobrazit další informace o obkejtech v mapě apod.

## NÁSTROJE K OVLÁDÁNÍ INTERAKTIVNÍ MAPY

K ovládání interaktivních map slouží nástroje

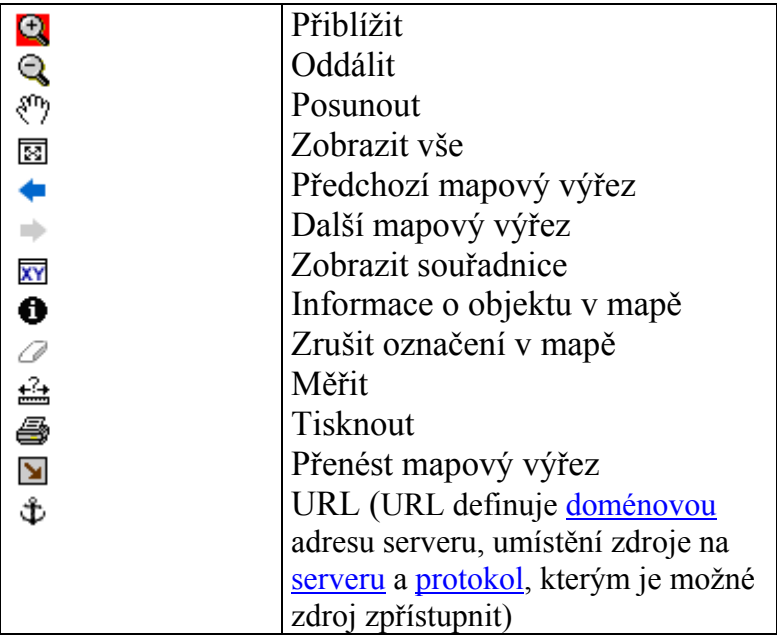

### Vybrané interaktivní mapy

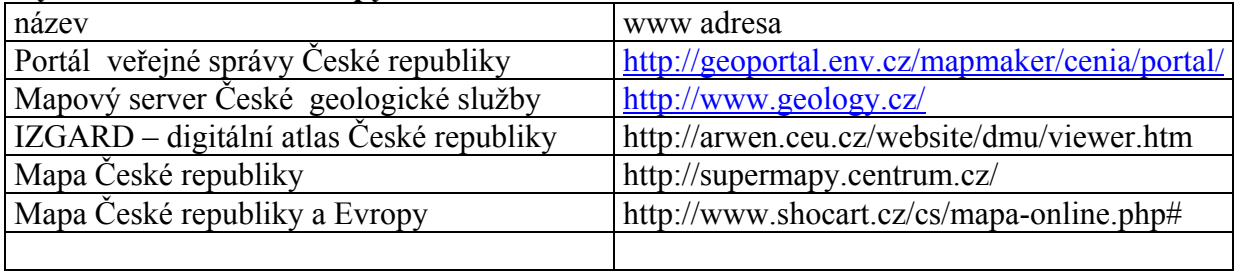

ÚKOLY: naučit se pracovat a využívat ineraktivní mapy Pro region bydliště (a pomocí printsceen uložte do protokolu)

- 1. Zobrazit mapu:
	- a. topografickou mapu ( Izgard)
	- b. chráněných území, (Portál)
	- c. znečišťovatelů ovzduší emisemi + zjistit hodnoty emisí jednotlivých znečišťovatelů a jejich rozmístění v lokalitě (Portál)
	- d. geologickou mapu, vektorová a rastrová včetně legendy (Geologická služba)

Příloha - ukázky - viz. další stránky

## Portál veřejné správy České republiky

www adresa: http://geoportal.env.cz/mapmaker/cenia/portal/ obsah: tematické mapy celého území České republiky

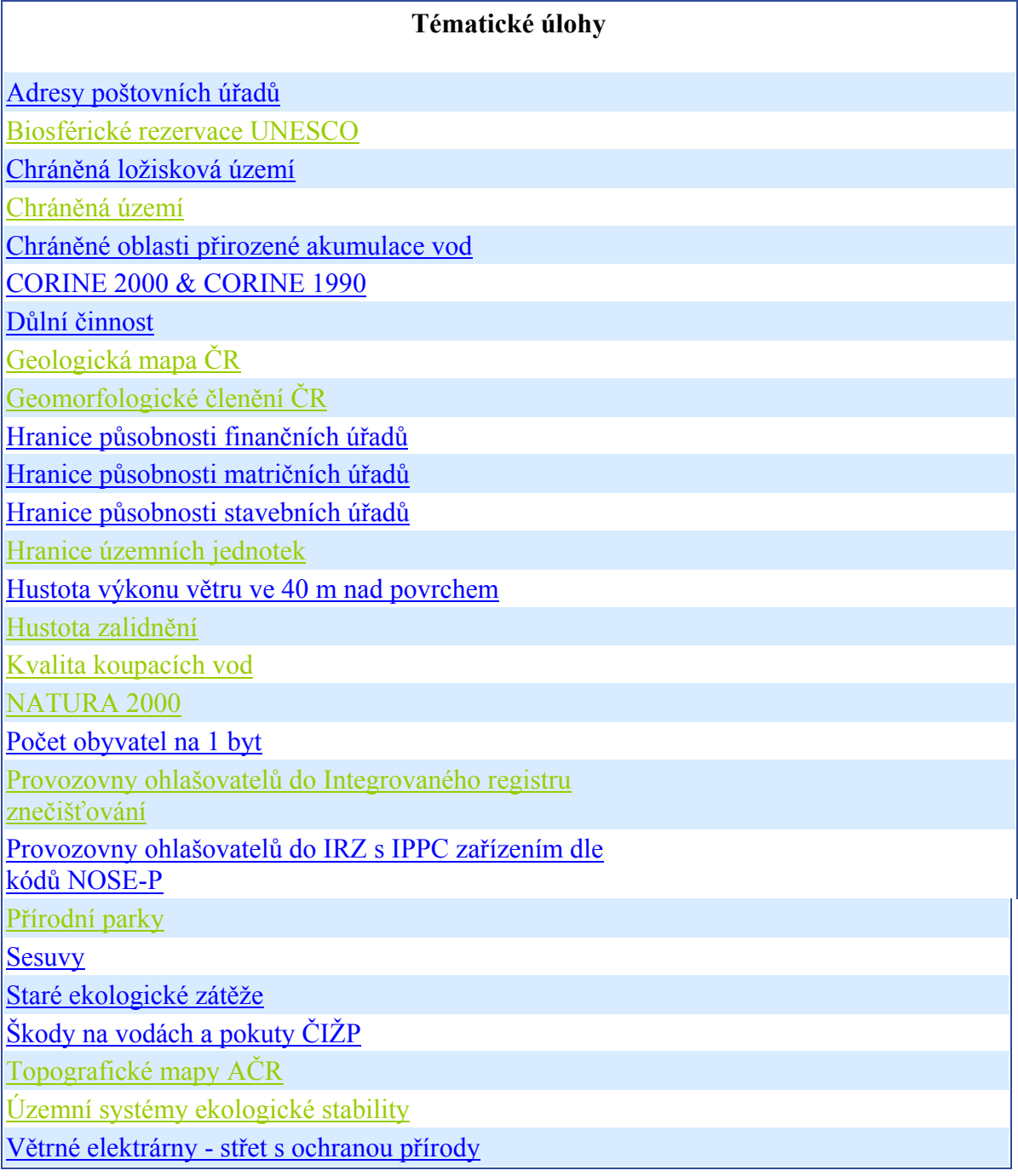

### Úvodní stránka:

Pokračovat kliknutím na "mapové služby" Portál veřejné správy České republiky - Microsoft Internet Explorer  $|\theta|$   $\times$ Soubor Úpravy Zobrazit Oblíbené Nástroje Nápověda  $\frac{d}{dt}$ 一段名 Adresa a http://geoportal.env.cz/mapmaker/cenia/portal/ Přejít Odkazy » Google - geoportál V G Search + O | J B 3 blocked | MF Check + & AutoLink + @ AutoFill Option. S geoportál  $\overline{\mathbb{A}}$ **DOTTAL GOV.CZ** PORTÁL VEŘEJNÉ SPRÁVY ČESKÉ REPUBLIKY MAPOVÉ SLUŽBY **I** Textové vyhledávání **III.** Mapový výřez **ARAS** Zadejte lokalitu/adresu/území:  $\overline{V}$  $-920000: -1260000: -420000: -910000$ Published by CENIA (C) ARCDATA, ČSŮ Hledat Vyčistit pole  $\hat{\varsigma}$  $\overline{\mathbb{R}}$ Usti nad Lat  $\mathbf{2}$ **Funkce aplikace Karlovy Vary PRAHA** Plzeň  $\triangleright$ OI lava ç. České Rudějovi Zlin  $\begin{array}{c} \square \\ \square \end{array}$  $0 -$ 100000m  $\overline{\nabla}$  $\Delta \overline{\Box}$  $\Delta$ 06 <mark>Ministerstvo životního prostředí,</mark><br>106/1999 Sb., o svobodném přístupu k in Ministerstvo informatiky, © **CENIA** Statistiky Úvod Nápověda du se zi Měřítko 1:3779500 XY -426000, -913000 **DESCRIPTION** Internet <mark>小</mark> Start | 画 Geografická geografická ... | 画 Dokument3 - Microsoft ... | <mark>@ Portál veřejné správy...</mark>  $\bullet \bullet \bullet \bullet$  9:24 

## Přehled tematických map

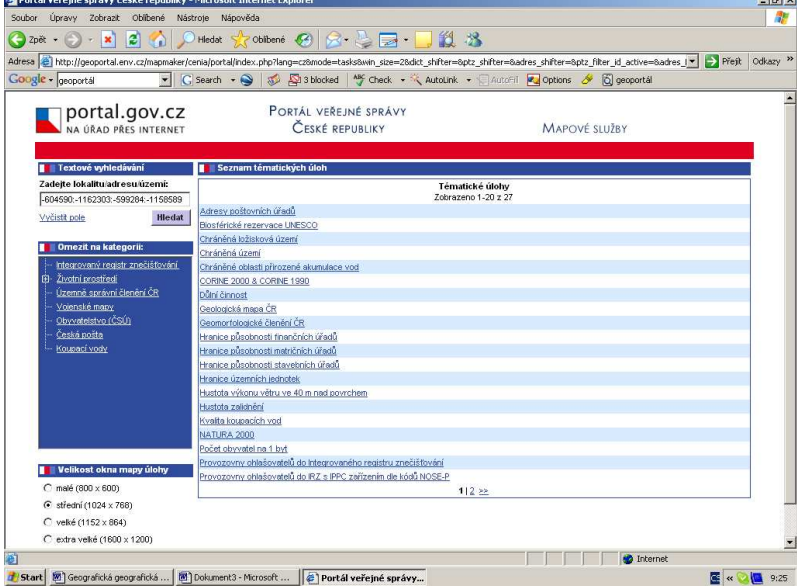

## Geologické mapa – ukázka Brno a okolí<br>**Z**http://geoportal.env.cz - Geologická mapa čR - Microsoft Internet Explorer

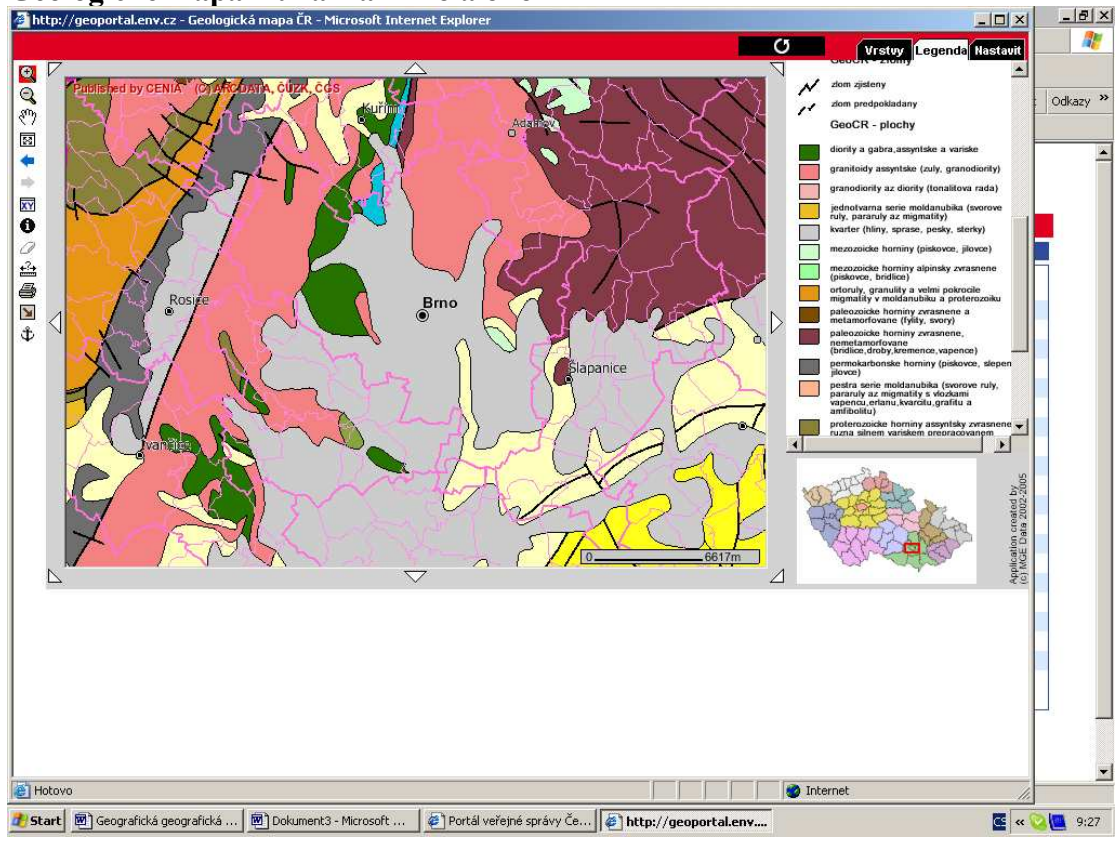

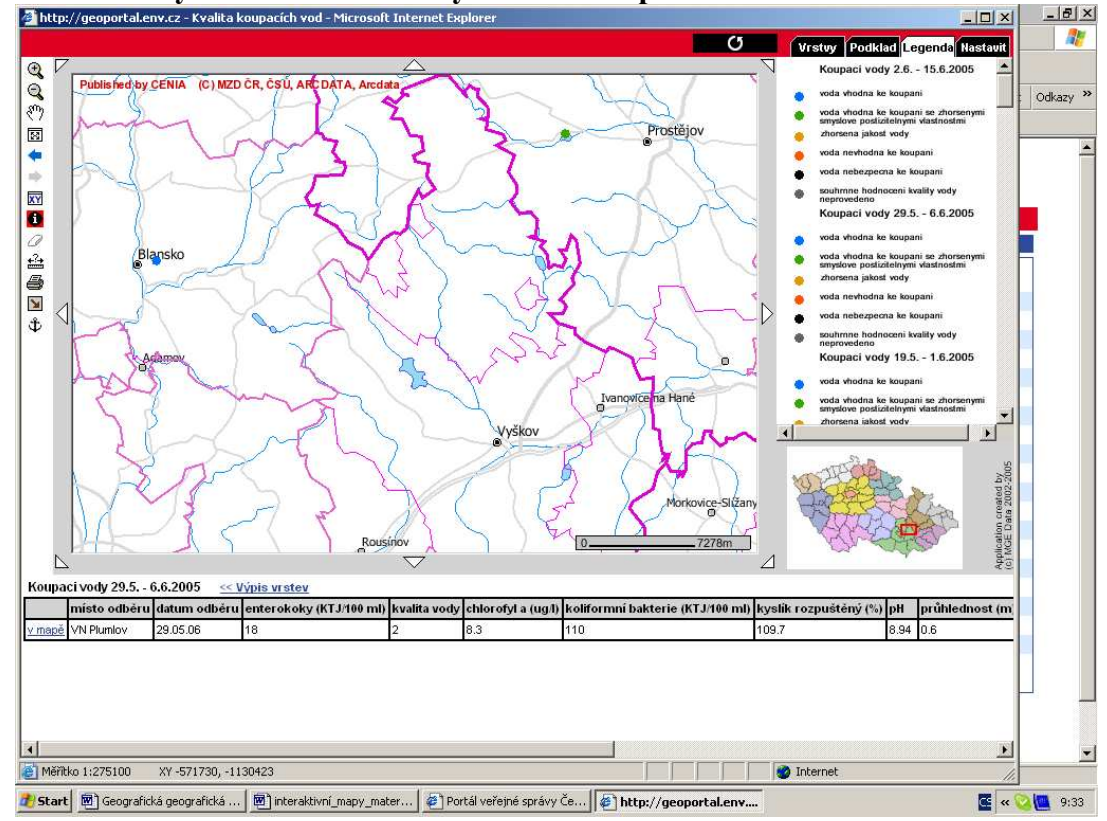

## Kvalita vody – informace o analýze vod v koupalištích.<br>**Abttp://geoportal.env.cz** - Kvalita koupacich vod - Microsoft Internet Explorer

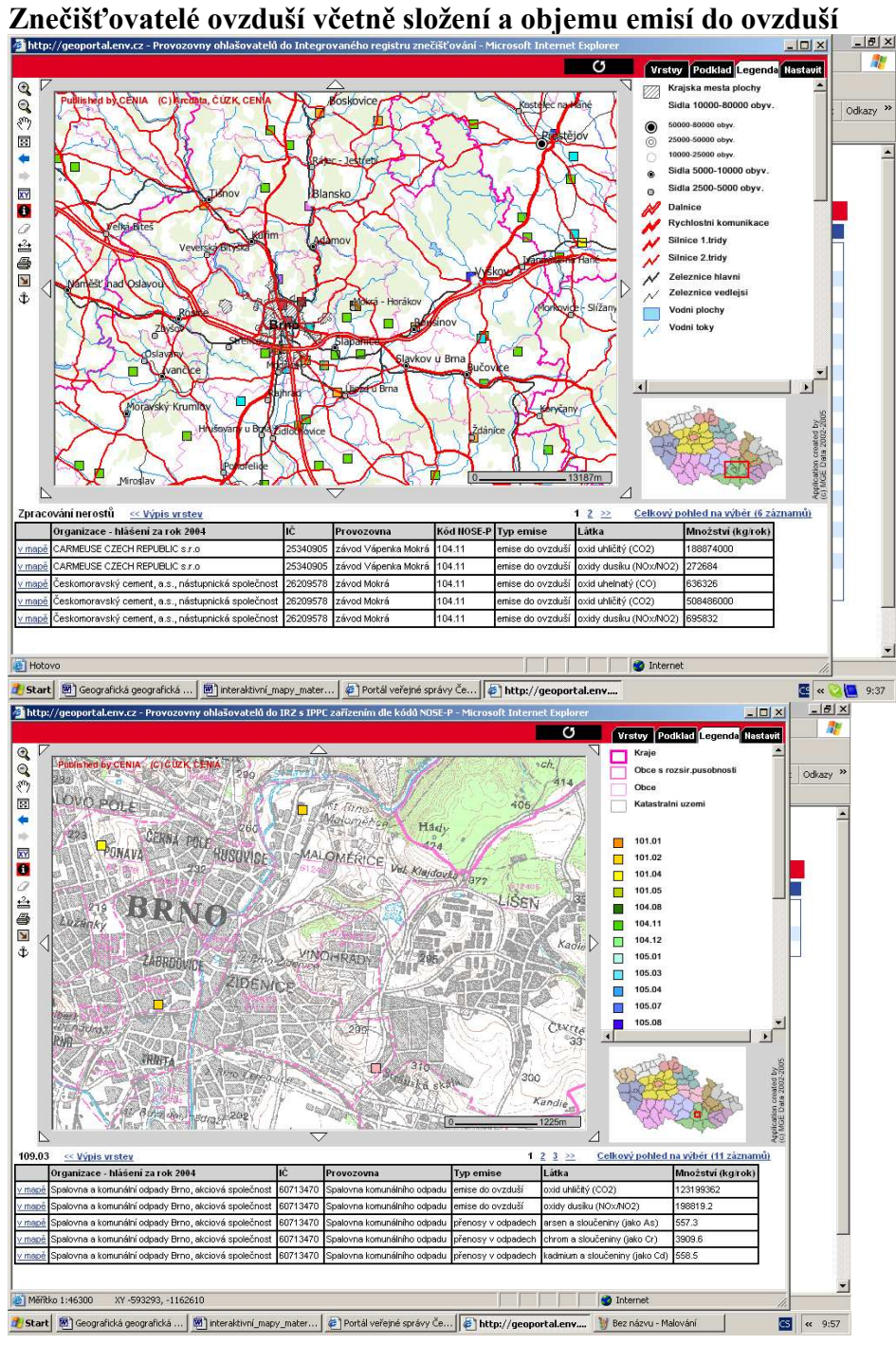

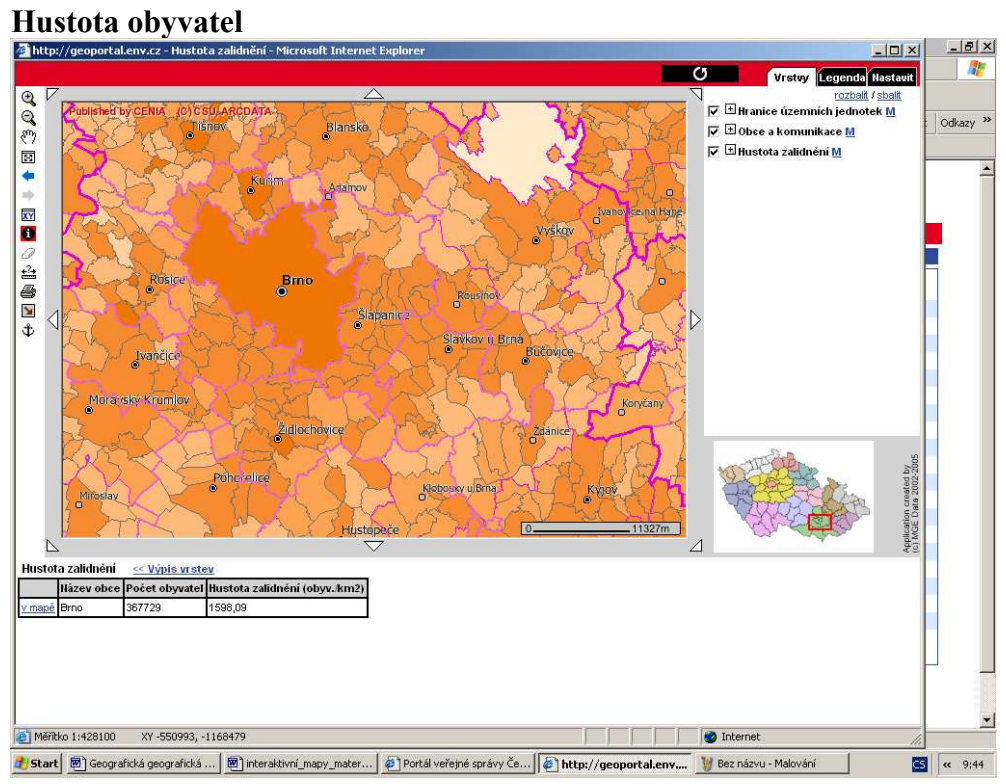

## Mapový server České geologické služby

http://www.geology.cz/

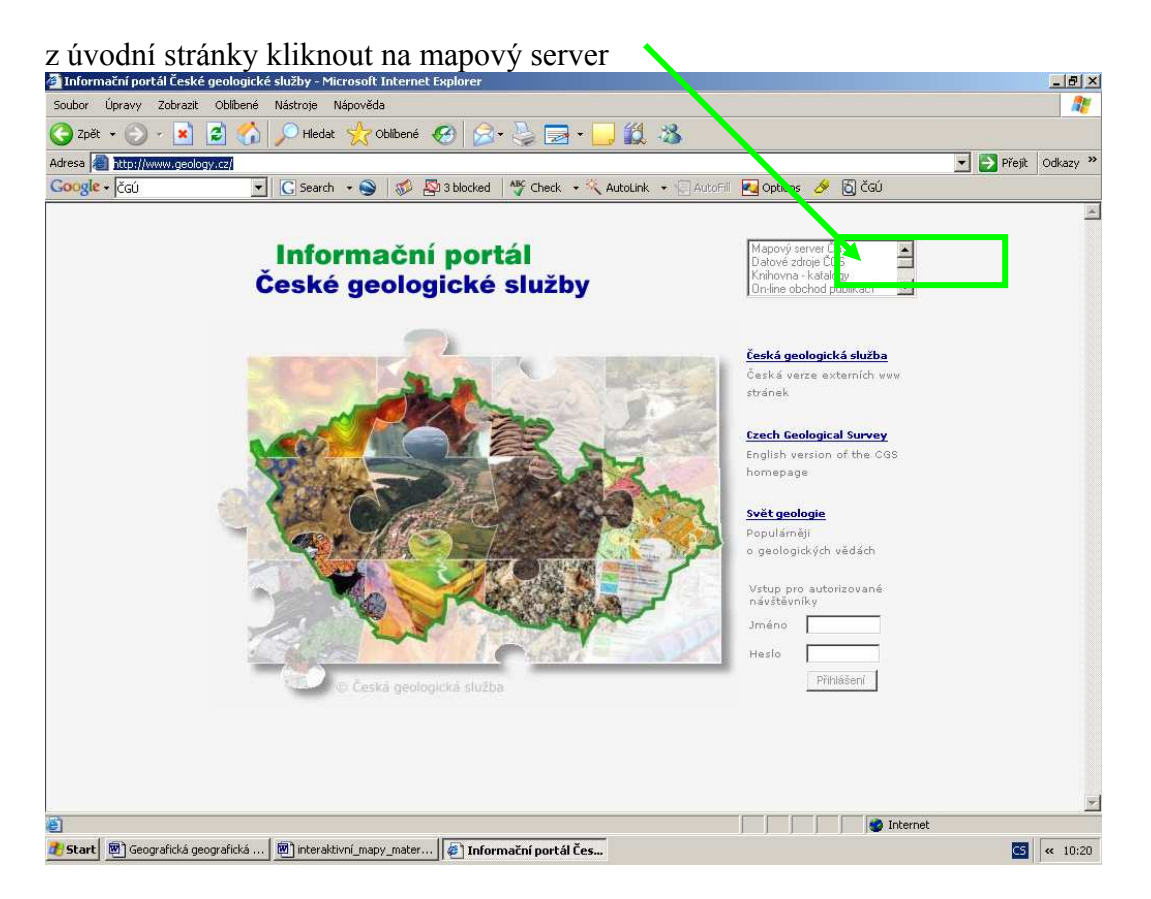

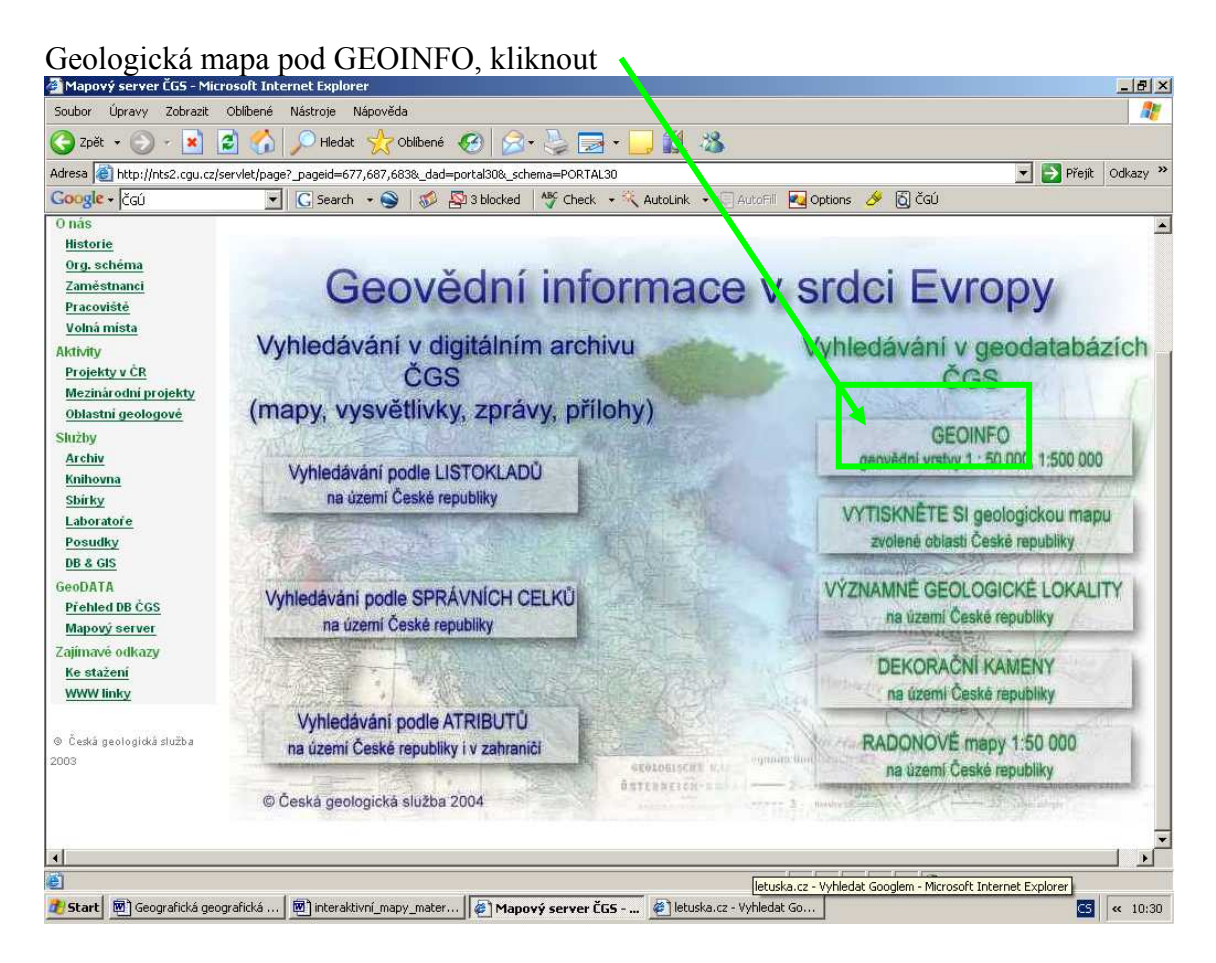

# Geologická mapa České republiky, celý stát

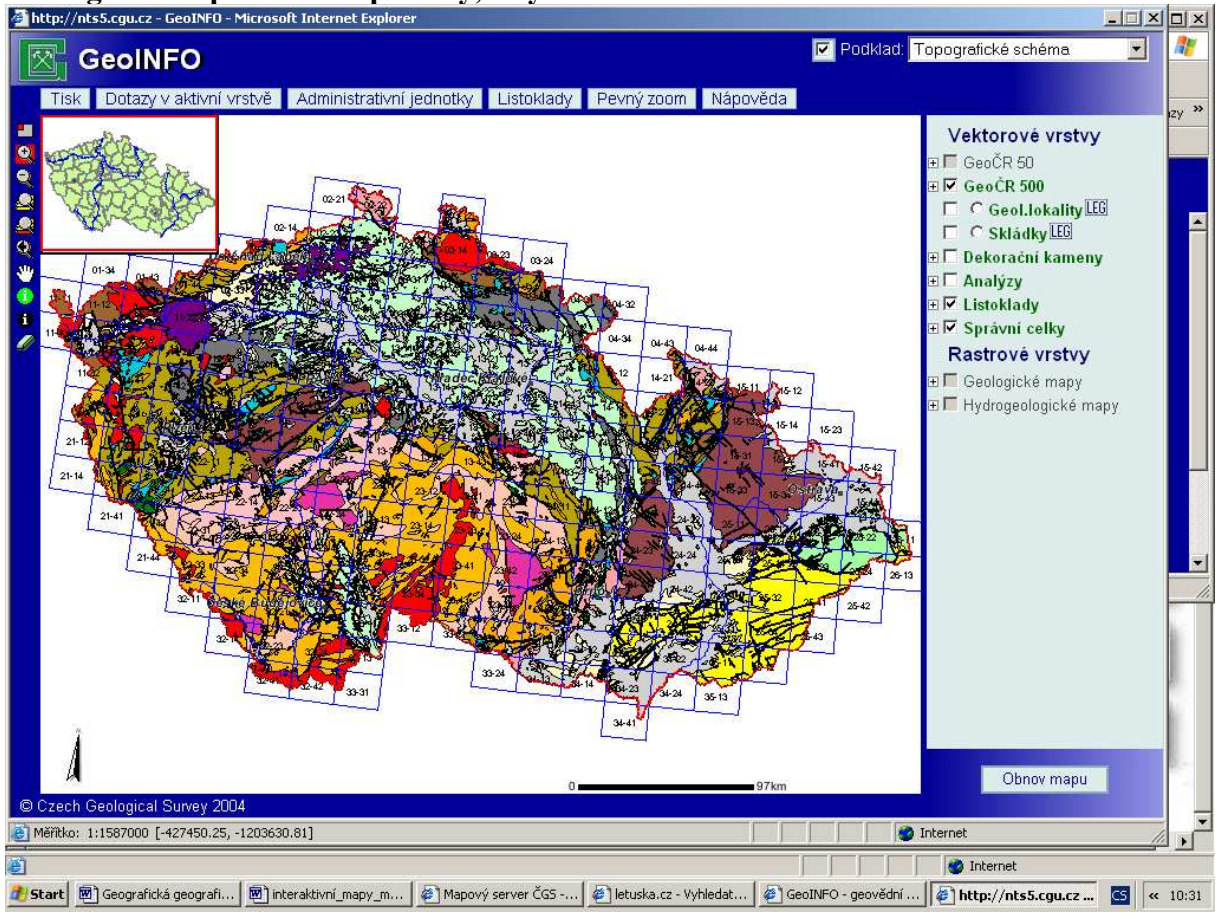

## Geologická mapa, rastrová – vybraná oblast

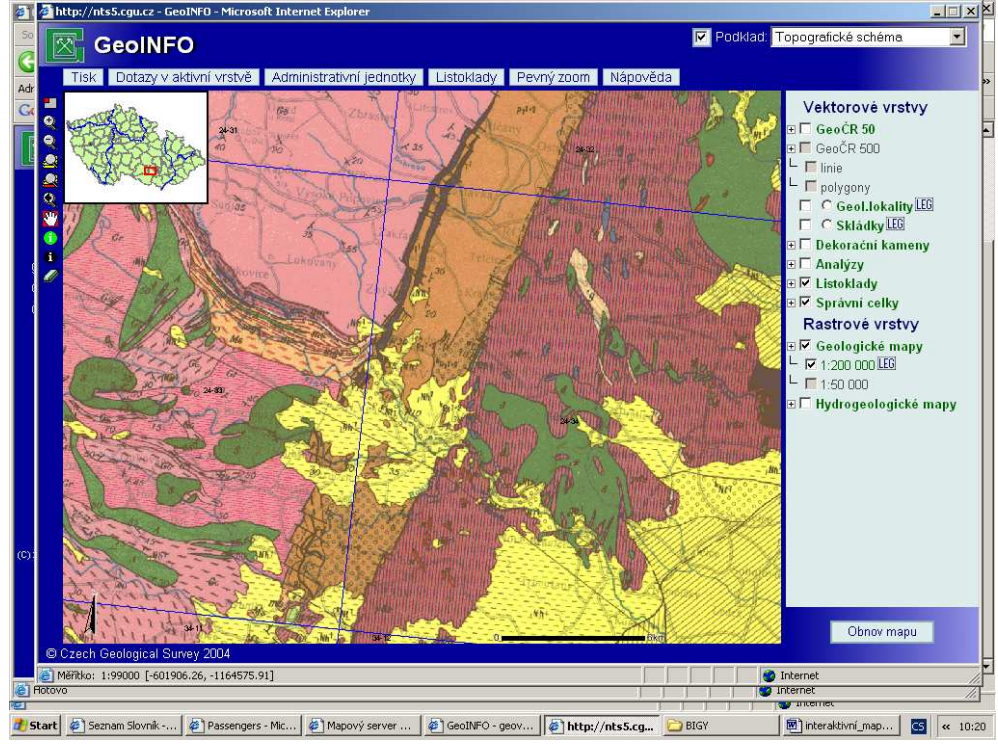

## IZGARD - – digitální atlas České republiky

http://arwen.ceu.cz/website/dmu/viewer.htm

Úvodní stránka, vlevo panel nástrojů, vpravo přehled tematických dat ve vrstvách, ze kterých Se mapa vykresluje

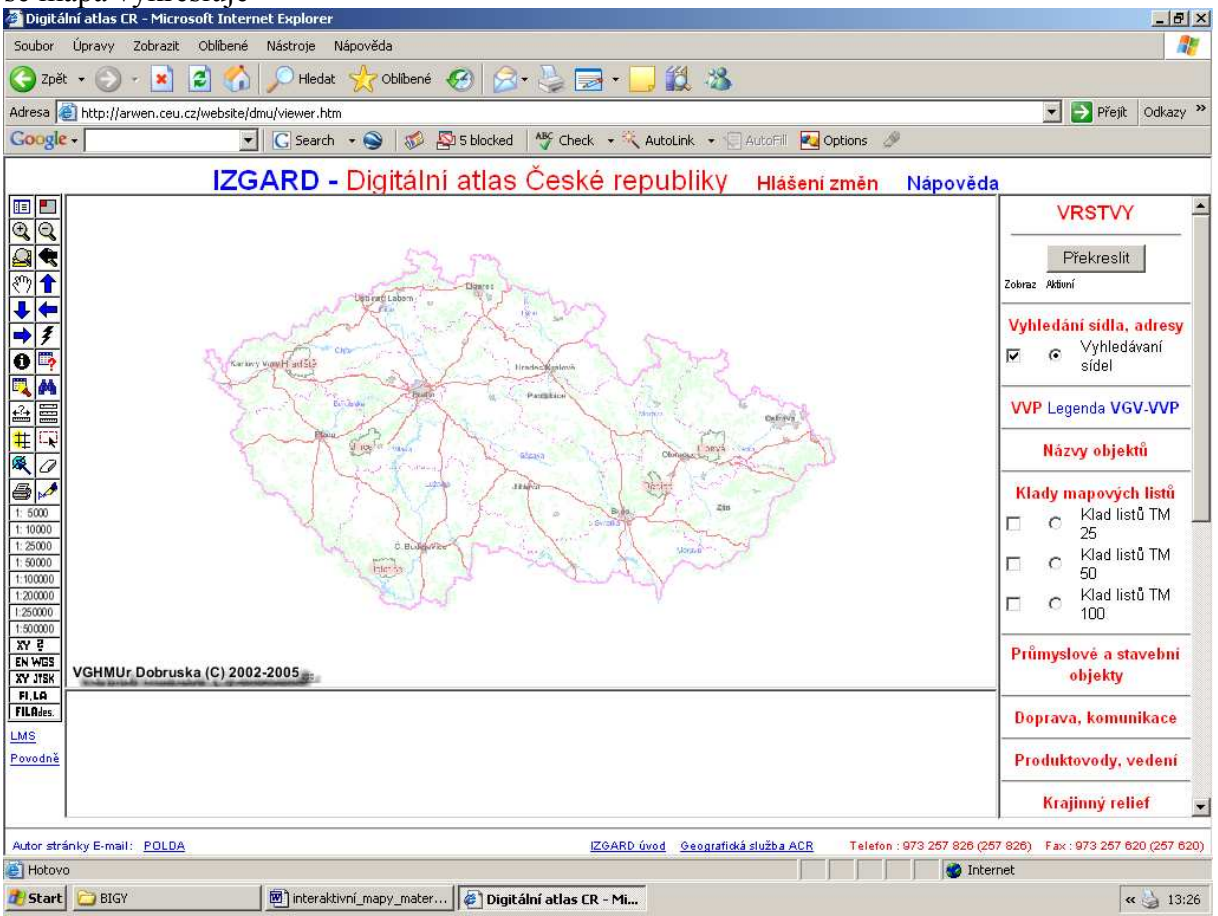

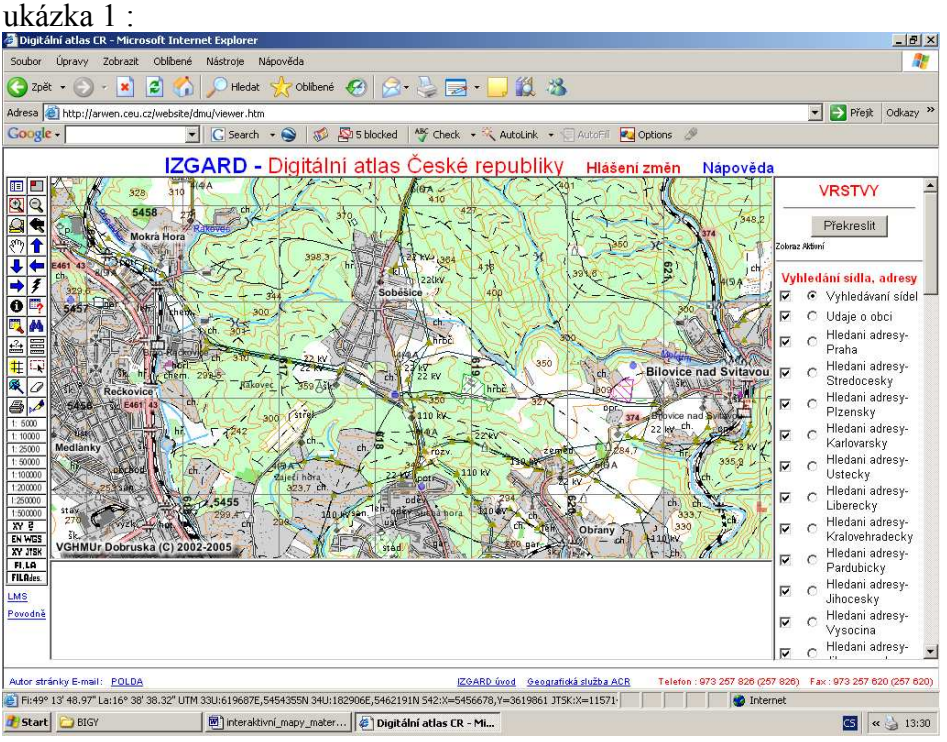